## **Arvuti klaviatuur** – vahend märkide ja käskude sisestamiseks arvutisse.

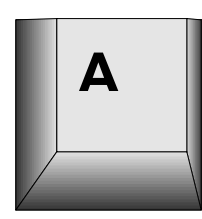

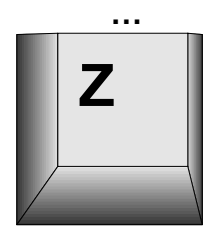

**Täheklahvid** – väike- ja suurtähtede sisestamiseks.

Eesti klaviatuuril on nn. QWERTY - paigutusega täheklahvid nagu sarnastel kirjutusmasinatel.

- Ainult täheklahvi vajutusega sisestatakse väiketäht.
- Kui hoida all tõsteklahv samal ajal, kui vajutatakse mõnda täheklahvi sisestatakse vastav suurtäht.
- Kui vajutada registrilukustusklahvi *Caps Lock,* süttib samanimeline tuli ja edaspidi täheklahvide vajutusega sisestatakse suurtähti. Tõsteklahvi all hoidmisel sisestatakse sel juhul väiketäht. Teistkordne registrilukustusklahvi vajutus lülitab selle režiimi välja.

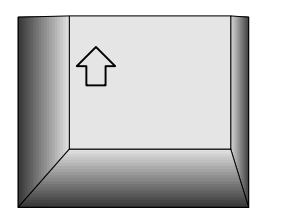

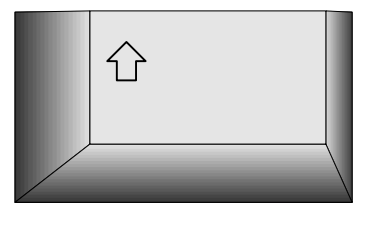

**Tõsteklahve** *Shift* on kaks ja teda kasutatakse suurtähtede ja numbri- ning märgiklahvidelt ülemiste vasakpoolsete märkide sisestamiseks.

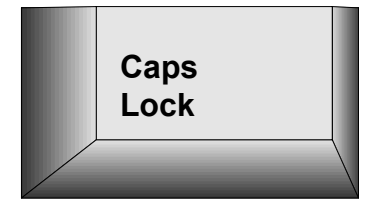

**Registrilukustusklahv** *Caps Lock -* võimaldab sisestada pidevalt suurtähti. Vt. täheklahve! **NB!** See klahv mõjub **ainult** täheklahvidele ja ei mõju numbrining märgiklahvidele! Kui *Caps Lock* on sisse lülitatud põleb samanimeline sisnaaltuli.

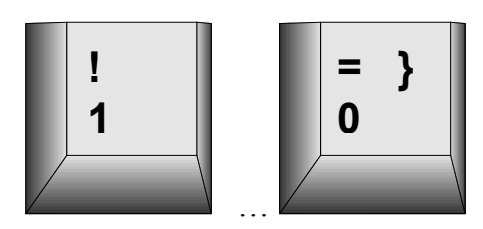

**Numbriklahvid** on numbrite ja märkide sisestamiseks.

- Põhinumbriklahvid asuvad täheklahvide kohal.
- Numbreid ja mõningaid märke saab sisestada ka nn. numbriklaviatuurilt.

**Märgiklahvid** on märkide sisestamiseks.

- Ülemine vasak märk sisestatakse, kui hoida all tõsteklahvi.
- Ülemine parem märk sisestatakse, kui hoida samal ajal all juht- ja muuteklahvi korraga või klahvi *Alt Gr.*

**Lisamärkide klahvid** on tähtedele vastavate lisandite lisamiseks. Enne vajutatakse lisamärgi klahvi ja seejärel täheklahvi. Kui vajutada lisamärgi klahvi ja seejärel vaheklahvi sisestub lisamärk üksi. Näiteks ` ja o annab ò; ^ ja s annab š. Veel näiteid: é, õ, à, È, Ž.

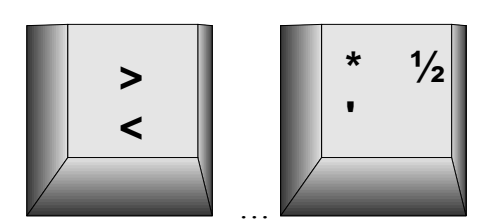

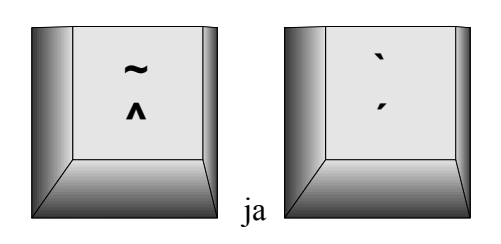

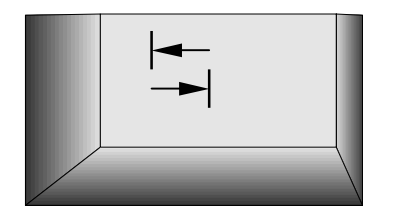

**Tabeldusklahv** *Tab* on sisestuskursori viimiseks järgmise veerumärgiseni (tabeldusmärgini). Vajutamisel koos tõsteklahviga nihutatakse sisestuskursor eelmise veerumärgiseni. Dialoogikastides muudab selle klahvi vajutus aktiivseks järgmise suvandi (valikvariandi), vajutamisel koos tõsteklahviga eelmise suvandi.

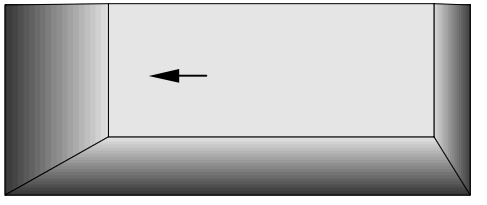

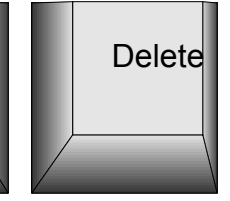

- **Tagasilükkeklahv**  *Backspace* kustutab kursorist vasakul oleva märgi.
- **Kustutusklahv** *Delete* kustutab kursorist paremal oleva või valitud märgi, objekti.

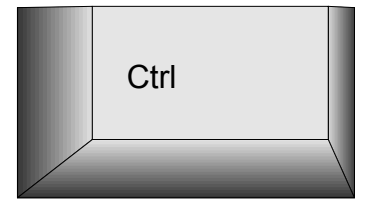

**Juhtklahv** *Ctrl* (2 tk.) muudab klahvide tähendust. Te-Ctrl da kasutatakse programmide töö juhtimiseks.

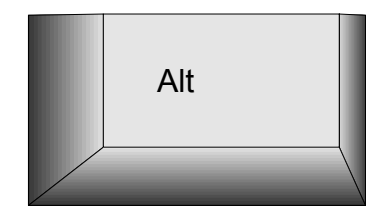

**Muuteklahv** *Alt* muudab klahvide tähendust. Teda kasutatakse programmide töö juhtimiseks ja numbriklaviatuurilt märgikoodide sisestamiseks. Vt. numbriklahvid.

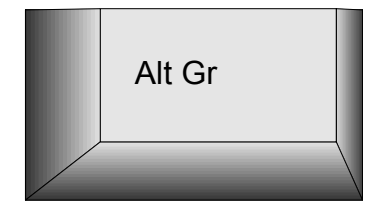

**Muuteklahv** *Alt Gr* toimib samuti kui *Ctrl* ja *Alt* üheaegselt. Kasutatakse klahvide paremas ülanurgas kujutatud märkide sisestamiseks. (š, ž, @, £, \$, {, [, ], \,  $\S$ ,  $\frac{1}{2}$ ,  $\in$ )

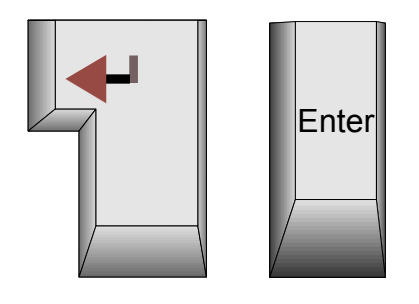

**Sisestusklahv** *Enter* (2 tk.) sisestab käsu ja pöörab selle täitmisele. Tekstiredaktorites sisestab jäiga reavahetuse.

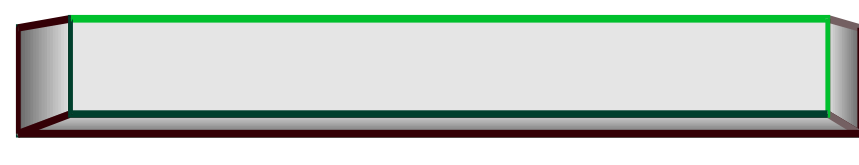

Vaheklahv *Spacebar* tühikute e. vahede sisestamiseks.

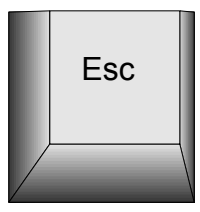

**Paoklahv** *Escape* on vajalik tegevustest loobumisel, tagasipöördumisel eelmisesse menüüsse.

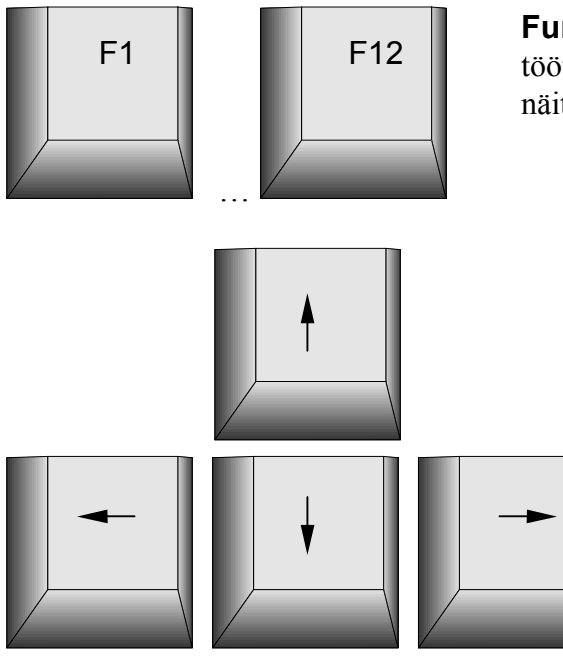

**Funktsiooniklahvid** otstarve sõltub täielikult töötavast programmist. Paljudes programmides näiteks klahvi F1 vajutus avab abiinfo *Help* akna.

> **Suuna-** e. **nooleklahvid** võimaldavad kursori või valitud objekti liigutamist ekraanil. Koos *Ctrl, Alt* klahvidega on võimalik liikumine ka sõna, lõigu kaupa. Kui menüü on aktiveeritud võimaldavad nooleklahvid liikumist menüüs.

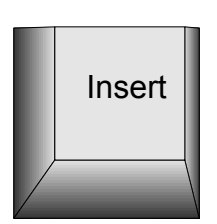

**Asendus/lisamisre•iimi** *overtype/insert* ümberlülitusklahv. Iga klahvivajutus lülitab sisestuse ümber teise režiimi.

- Asendusrežiim tähendab, et sisestatav märk asendab kursorist paremal oleva märgi sellega, mis tipitakse klaviatuurilt.
- Lisamisrežiimi puhul lisatakse uus märk kursori ette ja ülejäänud tekst nihutatakse paremale.

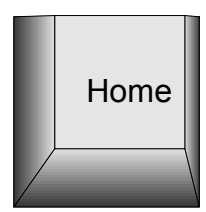

**Algusklahv** *Home* viib kursori rea algusesse või ekraani vasakusse ülanurka.

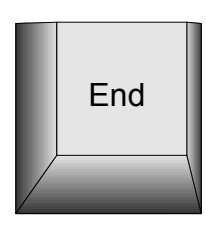

**Lõpuklahv** *End* viib kursori rea lõppu või ekraani paremasse alanurka.

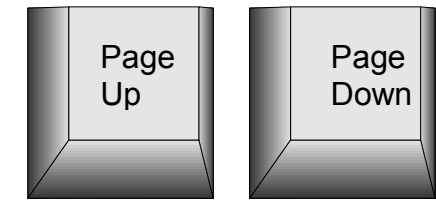

**Leheküljeklahvid** *Page Up, Page Down* nihutavad kursorit ekraanitäie või lehekülje kaupa vastavalt tagasi või edasi.

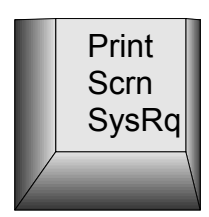

**Ekraani väljatrükkimise** *Print Screen* klahvi vajutus:

- Saadab DOS-i puhul kogu ekraanipildi printerisse.
- Kopeerib WINDOWS-i puhul kogu ekraanipildi mälusse, mida nimetatakse lõikelauaks C*lipboard.* Sealt on võimalik ekraanipilti edasi kopeerida.

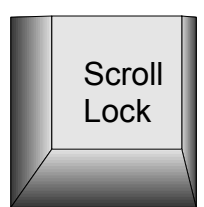

**Kerimise lukustusklahvi** *Scroll Lock* DOSi ja Windowsi programmides praktiliselt ei kasutata. Sisselülimisel süttib samanimeline signaaltuli.

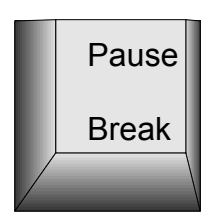

**Pausi** klahvi kasutatakse mõnedes programmides (ka näiteks DOS-is) programmi töö peatamiseks. Mõne muu klahvi vajutus jätkab programmi tööd.

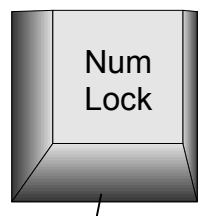

**Numbrilukustusklahv** *Num Lock* lülitab numbriklahvistiku ümber numbrite sisestamiselt kursori juhtimisele ja tagasi. Kui samanimeline signaaltuli põleb on numbriklahvistik lülitatud numbrite sisestamise režiimi.

**Numbriklahvistik** dubleerib teisi klahve. On **täiesti** ükskõik kumbadelt klahvidelt sisestada numbreid ja tehtemärke.

Ainuke erinevus on märkide sisestamisel koodide abil. Need märgid, mida klaviatuurilt ei leia, võib sisestada hoides all klahvi *Alt* ja tippides numbriklahvistikult selle märgi koodi. Märk sisestub pärast *Alt* klahvi vabastamist. Märkide koodid on DOS-i ja Windowsi jaoks erinevad ning neid leiab vastavatest tabelitest. Mõningaid kasulikke Windowsi märgikoode:

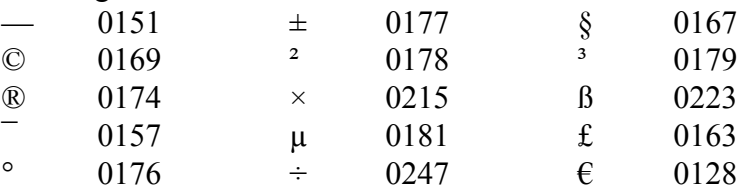

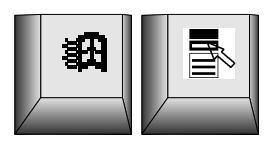

## **MS Windowsi eriklahvid:**

*Windows Key* avab Start menüü.

*Application key* avab aktiivse objekti kohtmenüü nagu hiire paremklõps.

Uusimatel klaviatuuridel on lisaklahvid arvuti kiireks väljalülitamiseks, ooterežiimi viimiseks ja muudeks toiminguteks.

## **NB!**

- Kõik klahvivajutused peavad olema lühikesed välja arvatud tõste- (*Shift),* juht- *(Ctrl)* ja muuteklahv*(Alt)*. Kui hoiad mõnda klahvi all algab selle märgi korduvsisestus.
- Jäta meelde tagasilükke ja kustutusklahvi erinevus ning kasuta neid otstarbekalt.
- Ära kasuta üksiku või mõne suurtähe sisestamiseks registrilukustusklahvi *Caps Lock* kasuta tõsteklahvi *Shift.* Kasuta registrilukustusklahvi vaid pikemate suurtähtedest tekstide sisestamisel.
- Ära püüa vajutada kahte klahvi *(Shift, Ctrl, Alt* koos mõne teisega) üheaegselt võib juhtuda, et vajutad teist klahvi enne. Hoia *Shift, Ctrl* või *Alt* all ja alles siis vajuta teist klahvi.
- Õpi ära kümnesõrme pimesüsteem ja kasuta hiire asemel kiirkäske see kiirendab märksa tööd.